附件 1

## 2022 年柳州市青少年科技创新大赛 线上评审操作指南

一、赛前准备

1.设备:电脑(带摄像头、麦克风、网络)/笔记本电脑

2.下载腾讯会议:网址 <https://meeting.tencent.com> 腾 讯会议桌面端(Windows 或 macOS)

3. PPT 文件: 请提前把需演示的 PPT 文件放置电脑桌面。

## 4.科技创新成果竞赛项目线上评审腾讯会议号:

小学组项目:腾讯会议 591767817(密码 262853);

初中组项目:腾讯会议 166816708(密码 262853);

高中组项目: 腾讯会议 259738094 ( 密码 262853 ) ;

科技辅导员科教制作类项目:腾讯会议 988633609(密码 262853)。

二、参赛操作流程

1.登录: 打开腾讯会议,点击"手机号登录"按钮,进入 帐号密码登录页面或使用微信扫码登录。

2. 加入会议"按钮, 输入对应项目的会 议号,将"您的名称"修改为参赛选手序号,并勾选"会议设 置"由上至下的前三项。点击"加入会议",输入会议密码 262853, 点击"加入"进入会议等候室。

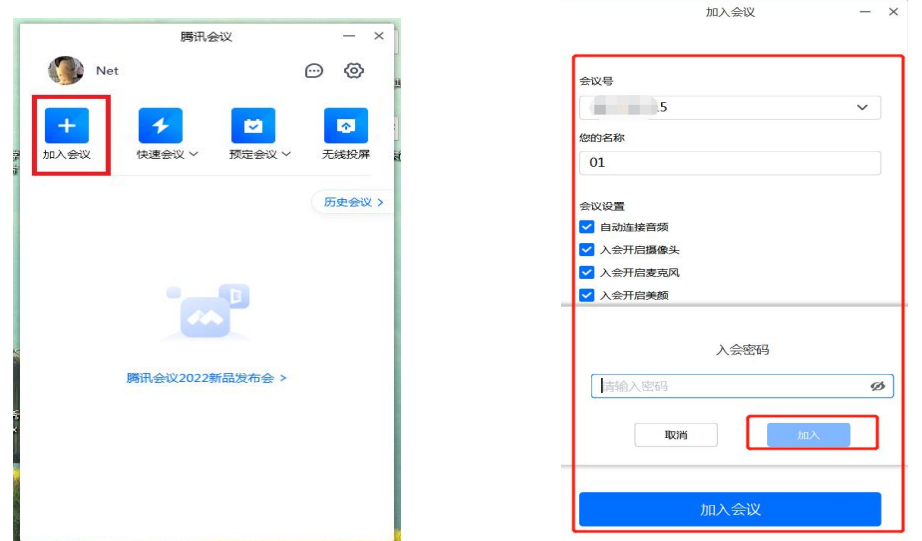

3. 等候室等待入会: 在等候室点击"测试扬声器和麦克 风"按钮自行测试通信设备。测试完成后等候主持人邀请进 入会议室。(如有疑问,可点击"聊天"向会议主持人提问。)

注意:请保证网络流畅,视频流畅,确保选手答辩设备摄像头与 音频设备正常使用并保持固定。

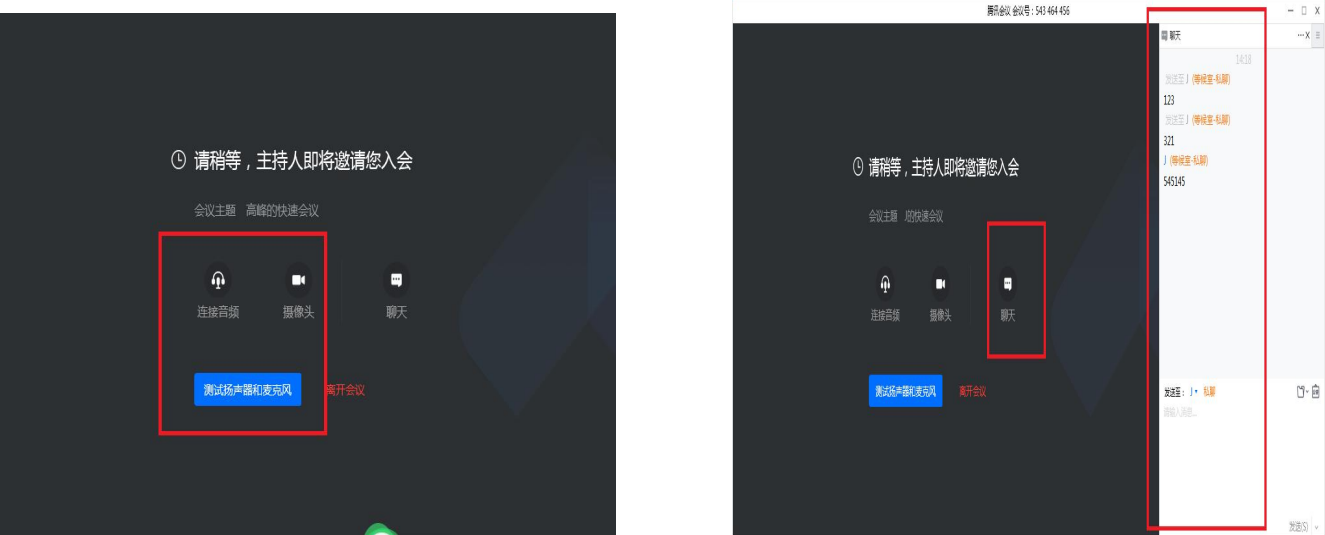

4. 进入会议室共享文档:点击"共享屏幕→腾讯文档→导 入"导入本地文档 PPT 文件,点击"确认共享"。注意:请提前 把需演示的 PPT 文件放置桌面。

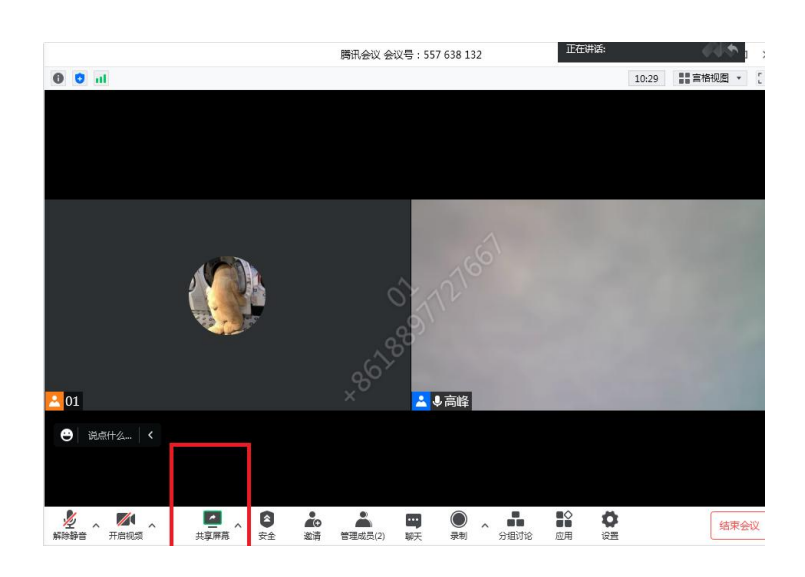

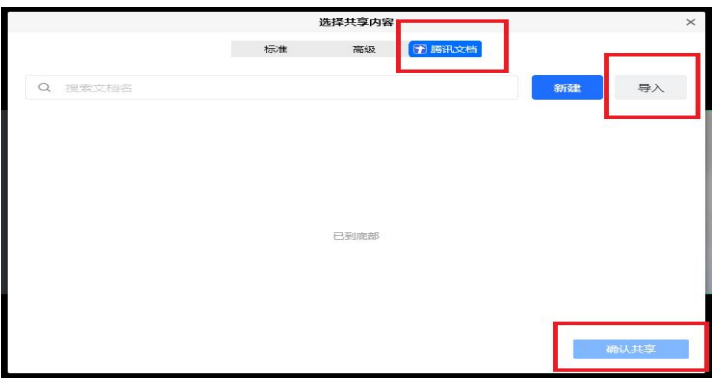

5. 开始答辩: 通过演示 PPT 汇报项目, 汇报完成后结束共 享屏幕,等待评委提问,所有环节结束后,听主持人提示操作。

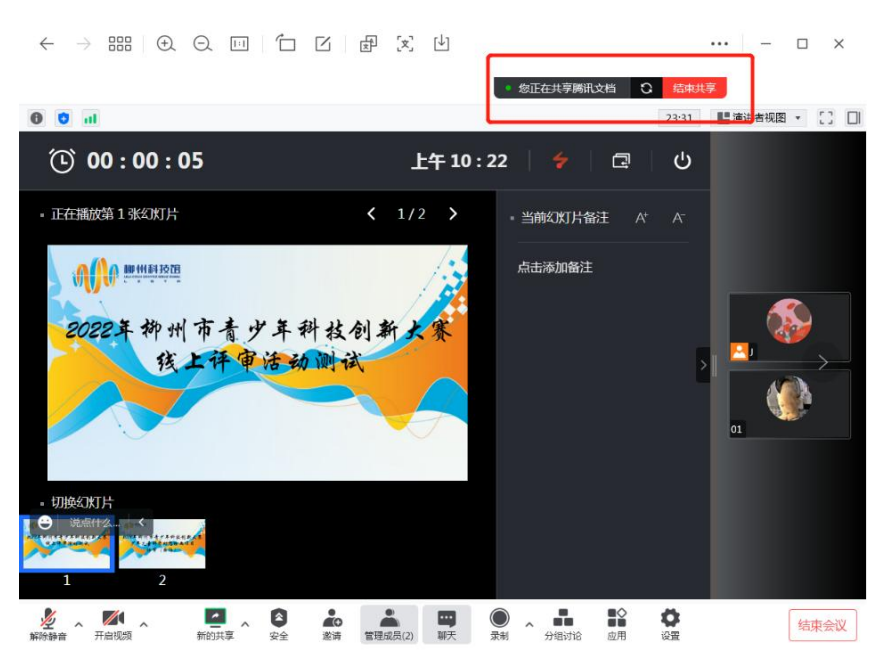